## A07.1 Grippe-Impfdienstleistung

#### A07.1 Grippe –Impfdienstleistung

Die Funktion Grippe-Impfdienstleistung wurde für die Apotheke freigeschaltet, um Impfungen über einen Sonderbeleg §132j SGB V bundesweit abzurechnen.

Grippe-Über die Schaltfläche **Witter Austrag** wird ein Auftrag für eine Grippeschutzimpfung generiert. Das Einfügen der neuen Schaltfläche kann über das Programm Definition der Kassenkomponenten ( $\&$  A07.2) in das aktuelle Touch-Panel erfolgen.

#### Vorgehensweise

Die Schaltfläche oder Funktion darf nur im "leeren" Auftrag aufgerufen werden. Nur ein Bediener darf schon im Auftrag enthalten sein.

Es erfolgt der Aufruf eines Fensters, in dem die Patientenangaben und der Name des Impfenden eingefügt werden müssen, um diese auf dem Rezeptformular zu drucken.

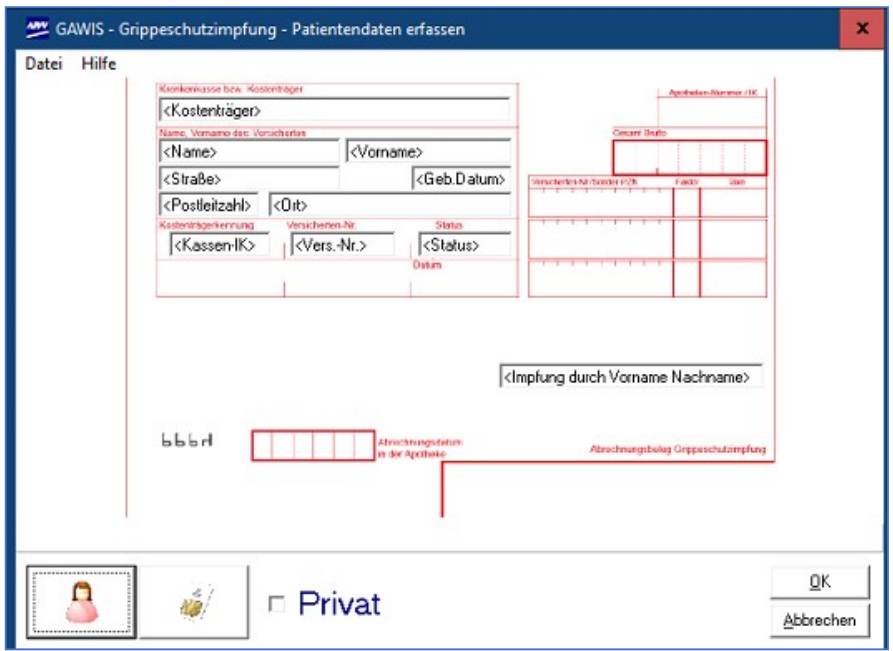

Es gibt drei Möglichkeiten den Patienten zu übernehmen.

Ω Über das Patienten-Symbol kann aus den gespeicherten Adressen ein Patienten ausgewählt werden. Voraussetzung ist, dass die Versichertendaten im Feld eGK hinterlegt sind. Sollte dies nicht der Fall sein und es befindet sich an dem Kassenplatz ein Lesegerät

für die eGK Karte (z.B. Multifunktionstastatur) wird mit dem Symbol die KV-Karte ausgelesen und die benötigten Patientendaten werden in das angezeigte Formular übernommen.

Des Weiteren ist eine manuelle Eingabe der Felder im Adressbereich möglich.

Bei der manuellen Angabe des Patienten ist darauf zu achten, dass der Status mit folgender Angabe ausgefüllt werden muss: 0000081

Zusätzlich zum Adressfeld muss im dafür vorgesehenen Feld der Name und Vorname der Person angegeben werden, der die Impfung durchgeführt hat.

### A07.1 Grippe-Impfdienstleistung

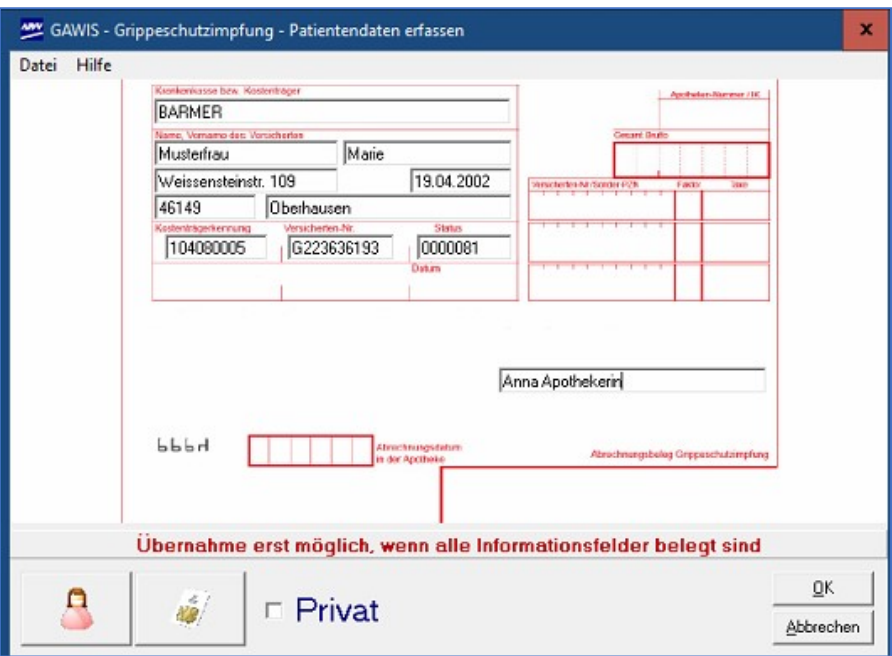

Alle Felder sind auszufüllen und werden vor der Übergabe in die Kasse überprüft. Sollte ein Feld nicht ausgefüllt sein, erscheint im unteren Bereich ein Hinweis.

Handelt es sich um einen Privatversicherten, muss das Häkchen im Kontrollkästchen gesetzt werden, damit alle Angaben manuell erfolgen können und nicht auf ein Format geprüft werden. Die Versichertenangaben der Privatpatienten sind bestmöglich auszufüllen. Sollten Inhalte unbekannt sein, muss das Feld mindestens eine 0 enthalten.

Nach dem Übernehmen des Patienten mit OK, erfolgt die Anzeige aller Impfstoffe, die mit einem Sonderkennzeichen für die Abrechnung der Grippe-Impfung in der Apotheke festgelegt sind.

Bei der Abgabe z.B. einer 10er Packung erfolgt die Abfrage nach der Bestandsbuchung. Beim Verkauf der ersten Impfdosis sollte der Bestand abgebucht werden. Bei den restlichen Impfdosen aus der angebrochenen Packung sollte der Bestand nicht mehr abgebucht werden, bis eine neue Packung geöffnet wird.

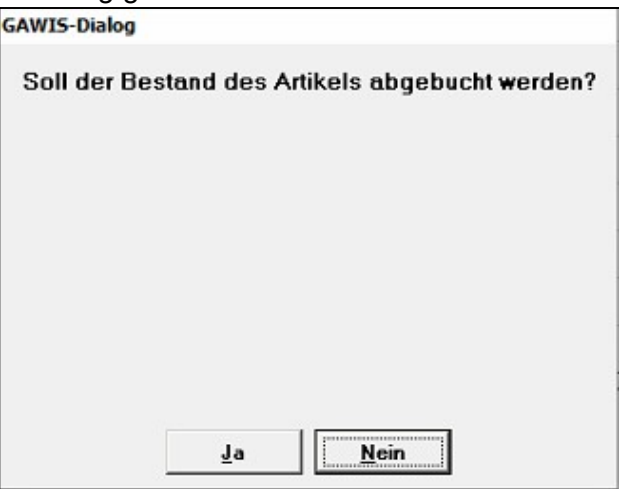

Anschließend erfolgt die Anzeige aller Vereinbarungen des ABDA-Stamm+V. Es muss die Zeile ausgewählt werden, die zur "Abrechnung der Grippeschutzimpfung in Apotheken, BRD"

# A07.1 Grippe-Impfdienstleistung

angegeben wird. Es wird der vereinbarte Abrechnungspreis des ausgewählten Impfstoffes inklusiv Beschaffungskosten angezeigt.

Zeile 2 im angegebenen Beispiel:

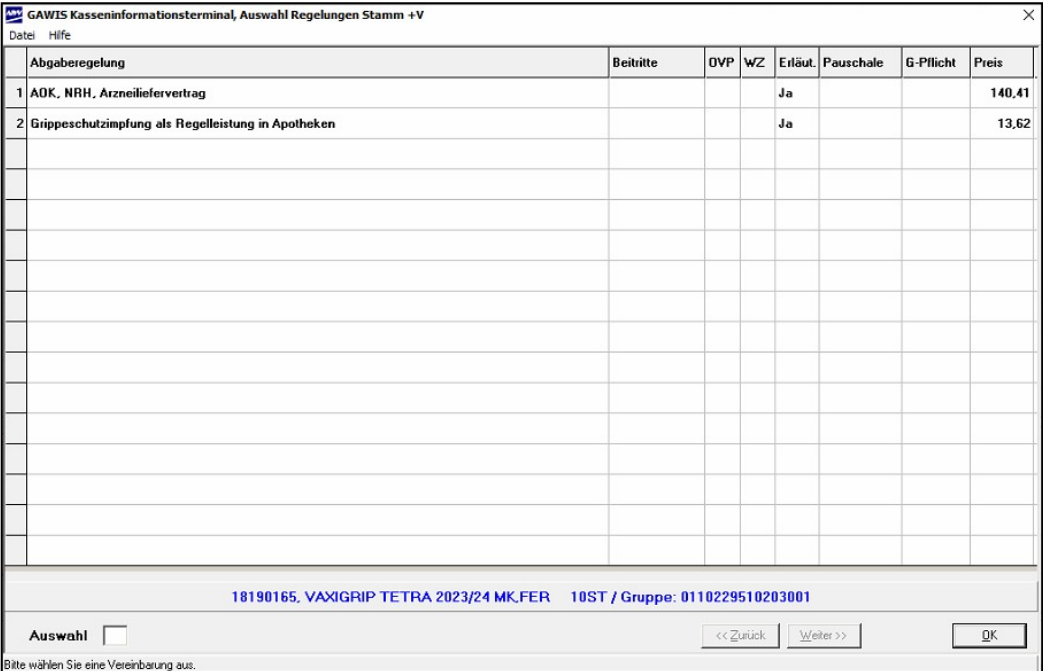

Nachdem die Zeile ausgewählt wurde, wird der Artikel und die Dienstleistungen in den Kassenauftrag mit dem Status gebührenfrei übernommen.

Der Rezeptdruck auf dem Sonderbeleg erfolgt nach Vorgabe des Leitfadens für die Abrechnung mit den Sonder-PZNs (Sonderkennzeichen):

- 1. Position: Impfleistung und Dokumentation (Sonderkennzeichen 17716926)
- 2. Position: Nebenleistung (Sonderkennzeichen 17716955)
- 3. Position: Impfstoff (Sonderkennzeichen abhängig von der Auswahl des Impfstoffs)

Der Auftrag dient nur zur Erfassung und Bedruckung der Impfdienstleistung. Alle üblichen Funktonen der Kasse wie z.B. Statuswechsel, Subtotal, Patienteninfo, Rückstellung, Parken u.s.w. sind nicht zulässig. Es erscheint folgende Meldung:

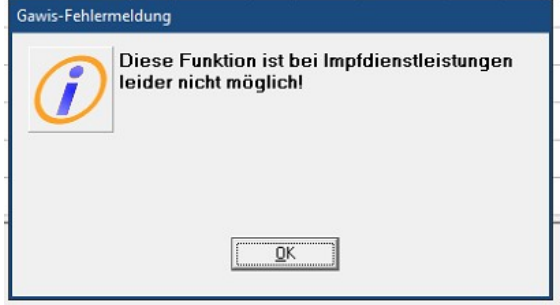

Weitere Verkäufe für diesen Patienten müssen somit über einen separaten Kassenauftrag verkauft werden.

#### Impfdatum = Abgabedatum

Um die Rezepte mit einem älteren Abgabedatum zu drucken, muss der Auftrag über das Programm Taxieren von Rezepten ( $\&$  A07.8) erzeugt werden.